助っ人クラウド

MYPAGE (お知らせ管理)

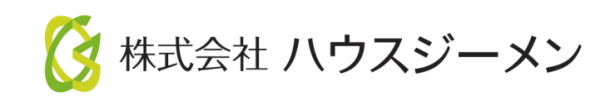

**MSJ GROUP** © House G-men Co., Ltd All Rights Reserved. Confidential

目次

- [お知らせ管理アクセス方法](#page-2-0)
- [イベント作成](#page-3-0)
- [イベント画面確認](#page-6-0)

© **Confidential** <sup>1</sup> House G-men Co., Ltd All Rights Reserved. **MSJ GROUP** 

# <span id="page-2-0"></span>お知らせ管理アクセス方法

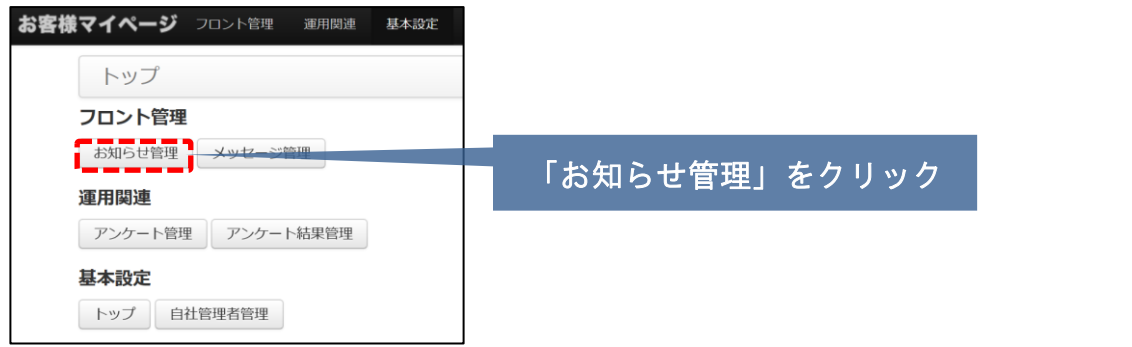

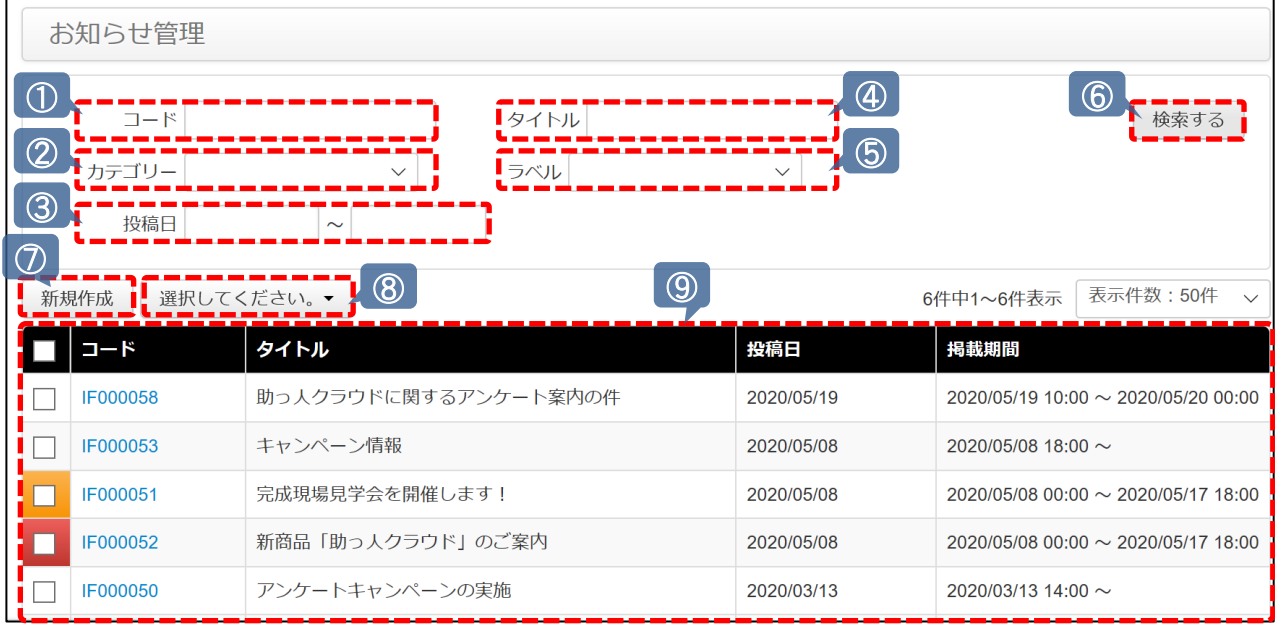

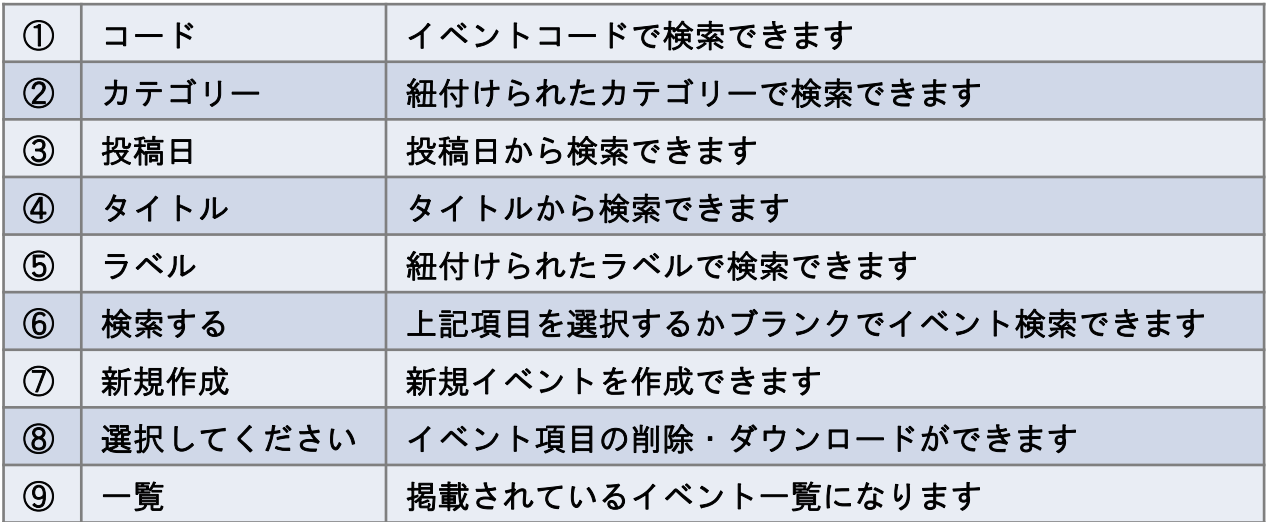

# <span id="page-3-0"></span>イベント作成①

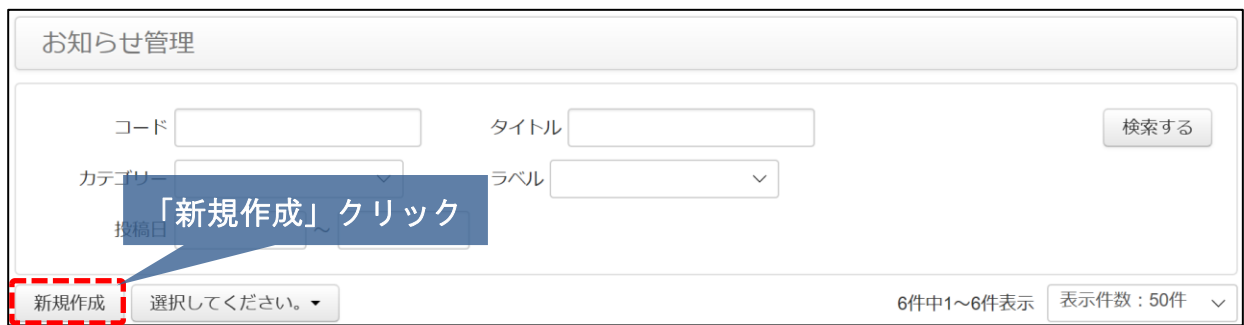

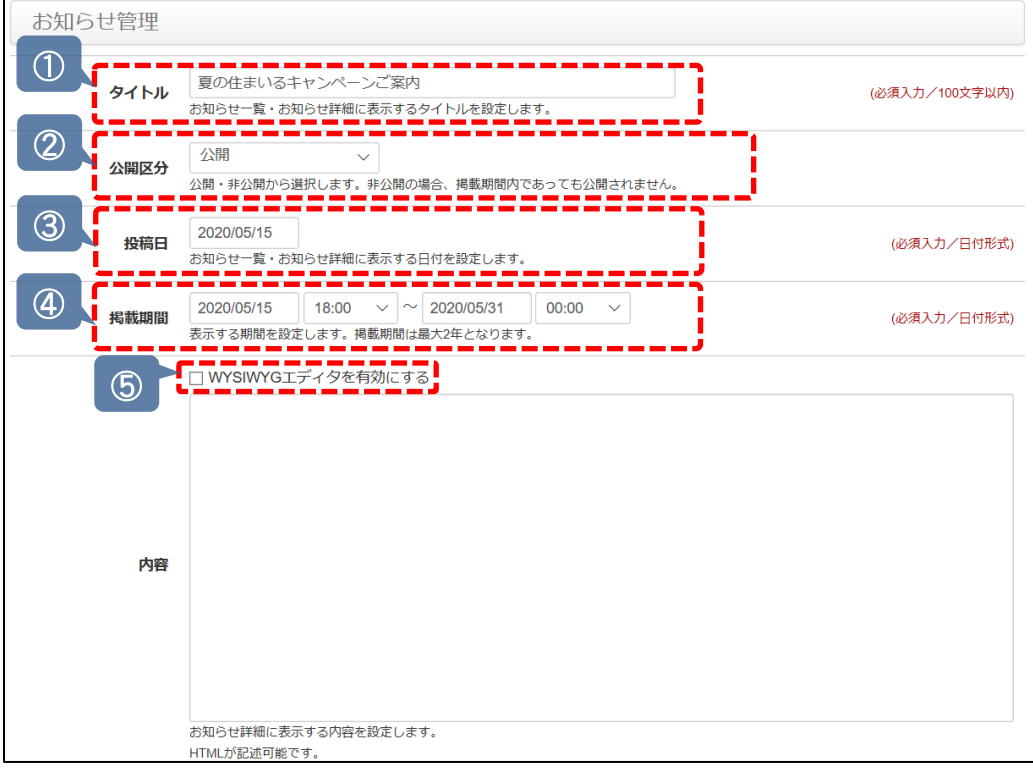

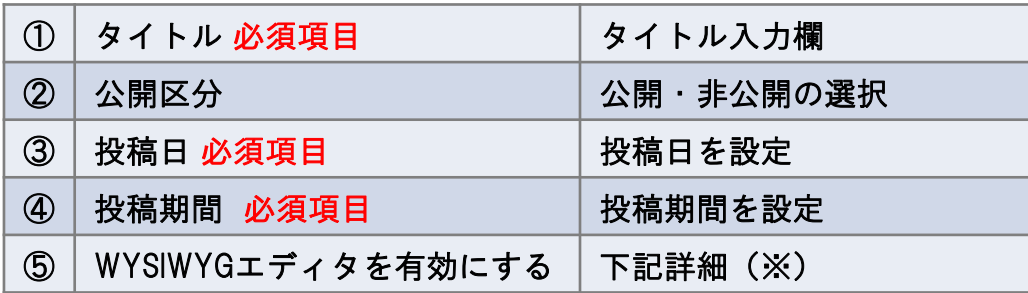

### ※WYSIWYGエディタ

### チェックを入れるとアイコンが表示されます

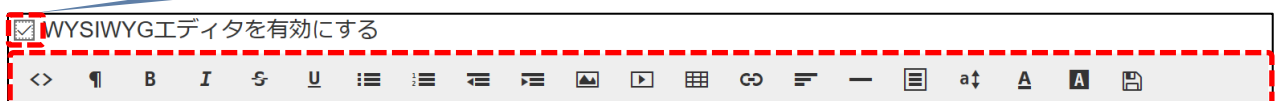

イベント作成②

※WYSIWYGアイコン項目説明になります

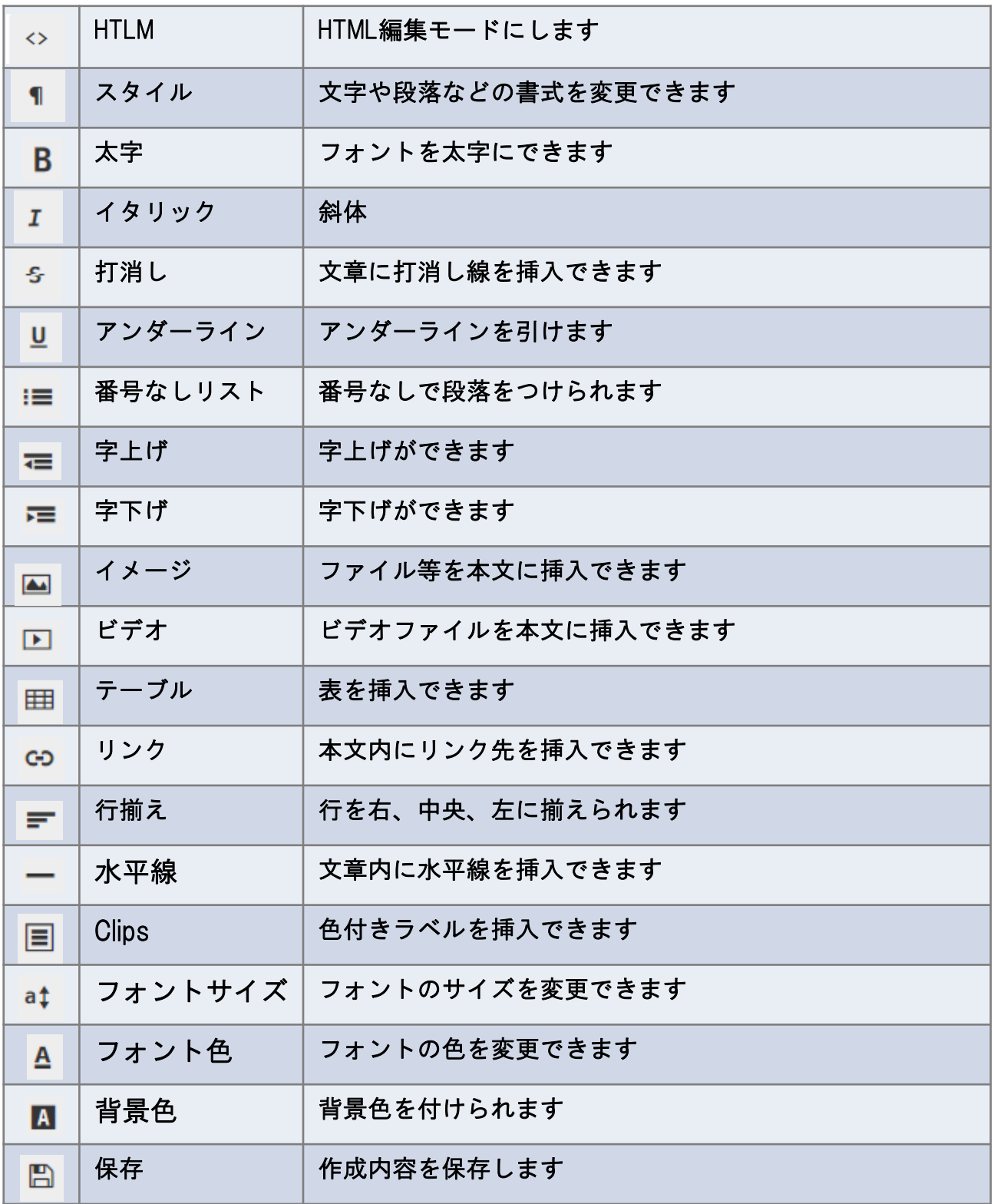

**MSJ GROUP** 

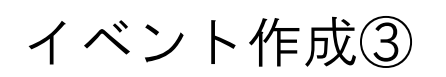

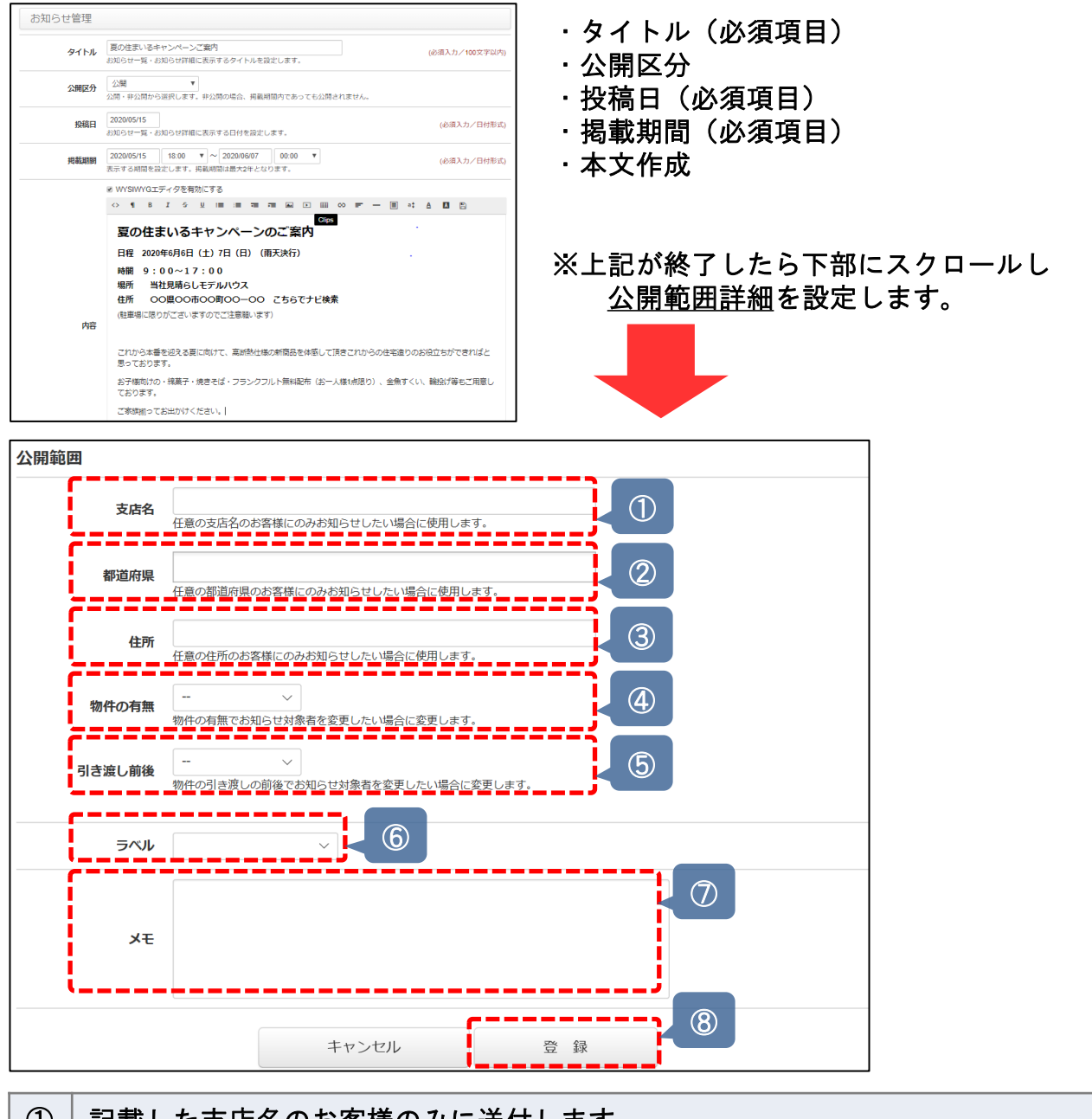

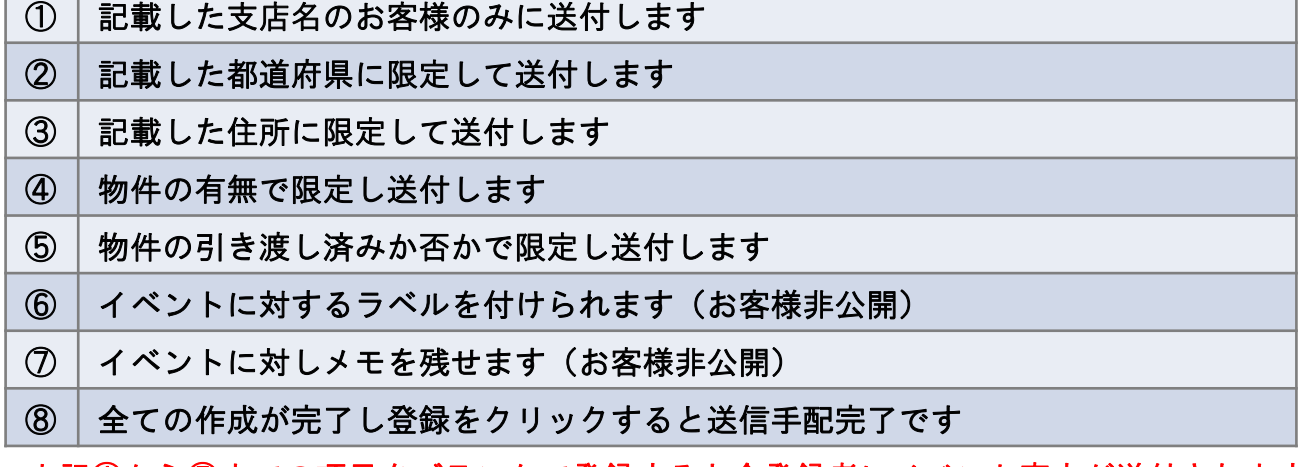

上記①から⑤までの項目をブランクで登録すると全登録者にイベント案内が送付されます。

**MSJ GROUP** 

**MSJ GROUP** 

<span id="page-6-0"></span>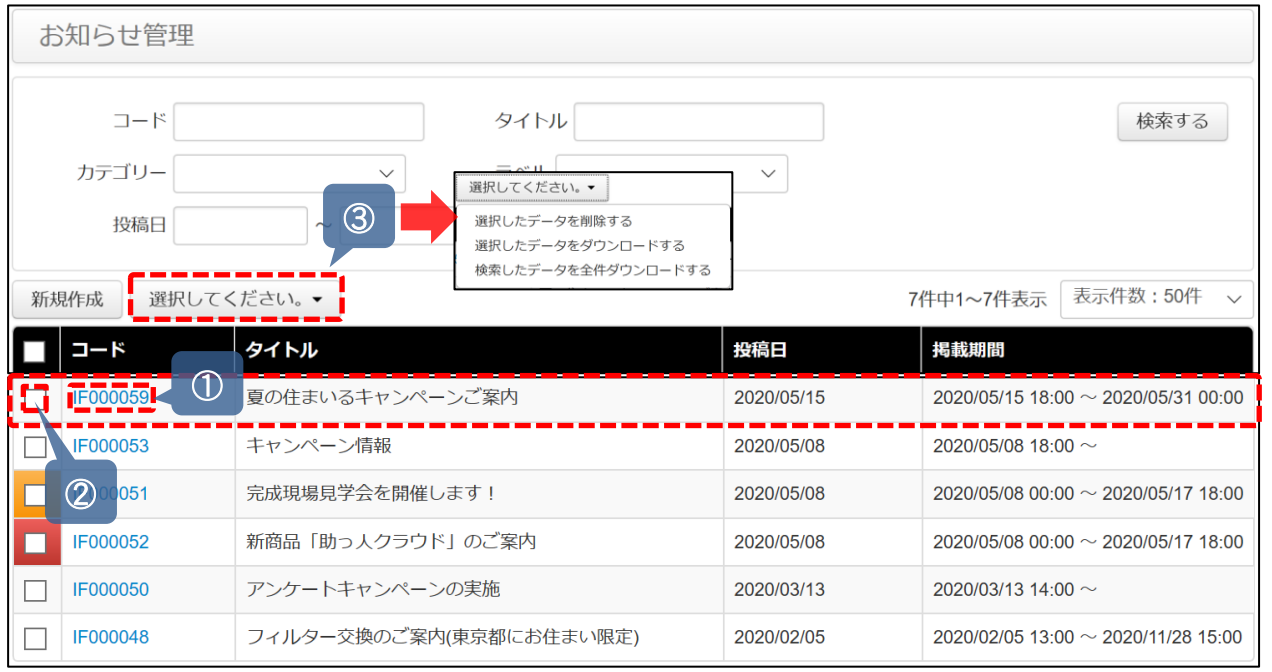

 $3 - 8$  F0005

<br>タイトル <sup>| 数の任実いるキャンペーンご覧内<br>| お知らサー幅・お知らせ社組に表示するタイトルを設定します。</sup>

※688 20000515 |<br>お知らせ一覧・お知らせ評価に表示する日付を設定します。

。<br>NHo tお出かけくださ

夏の住まいるキャンペーンのご案内 風UXEL&VV9→ヤマノバーノUXに来れる<br>日曜 2004年5月日(土川7日(日)(国天府)<br>精闘 9:00〜17:00<br>電所 当社開場らしモデルハウス<br>住所 ○○周○ORSOROO-○○ こちらでナビ後素 **NORTHWEIGHTS** これから本質を認える夏に向けて、高部制仕様の新築取り換して<br>ればと思っております。

ればと思っております。<br>お子様向けの一般要子・使きそば・フランクフルト無料記念(おー人様1点面り)、会角すくい、触説げ等も<br>ご用意しております。

(必道入力/100文字

必須入力/日付形式

必須スカノ日付形式

#### ※登録するとトップページに上記の様に反映されます。

①コードをクリックでイベント詳細ページに飛びます

②チェックを入れ③の「選択してください」箇所をク リック。項目がプルダウンで表示されますので項目を選 択してOKボタンをクリック

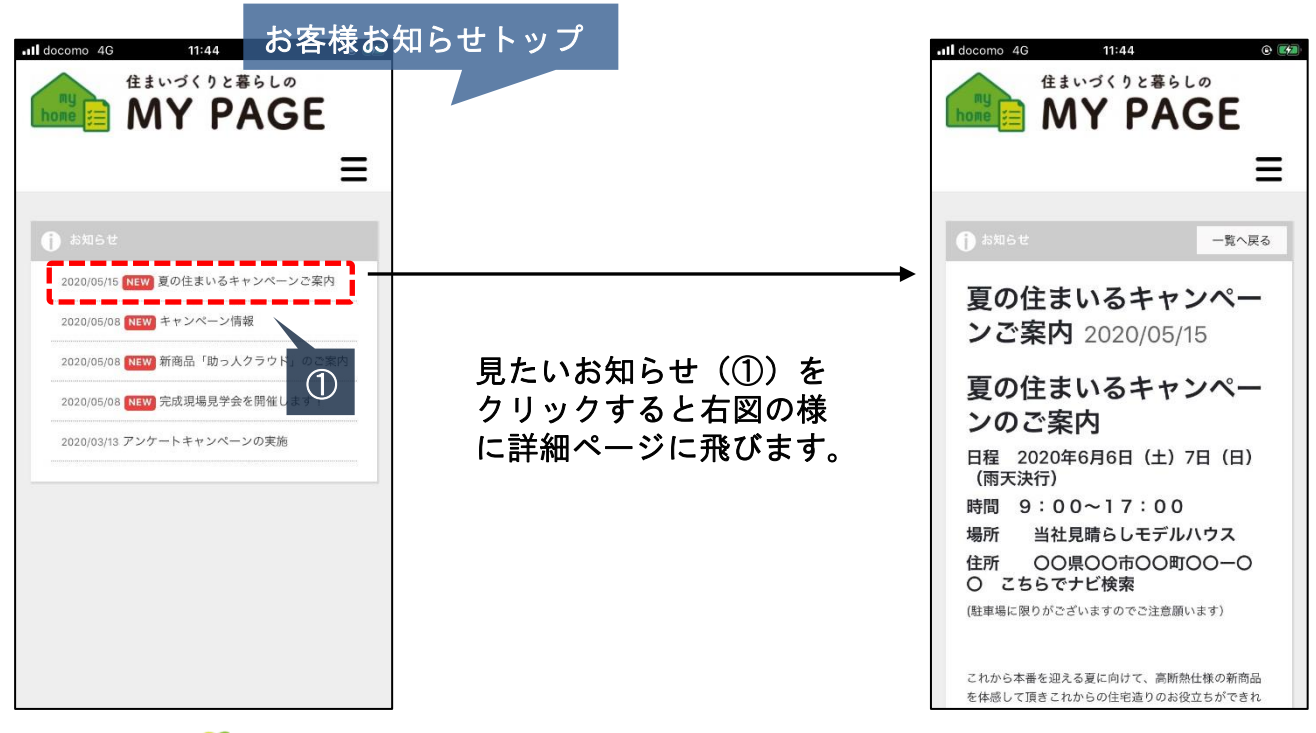